Ejecutar código Python en documentos LATEX

???? ????

# 1 **Agregando python.sty**

Para poder ejecutar código Python en LATEX se debe habilitar *shell escape*:

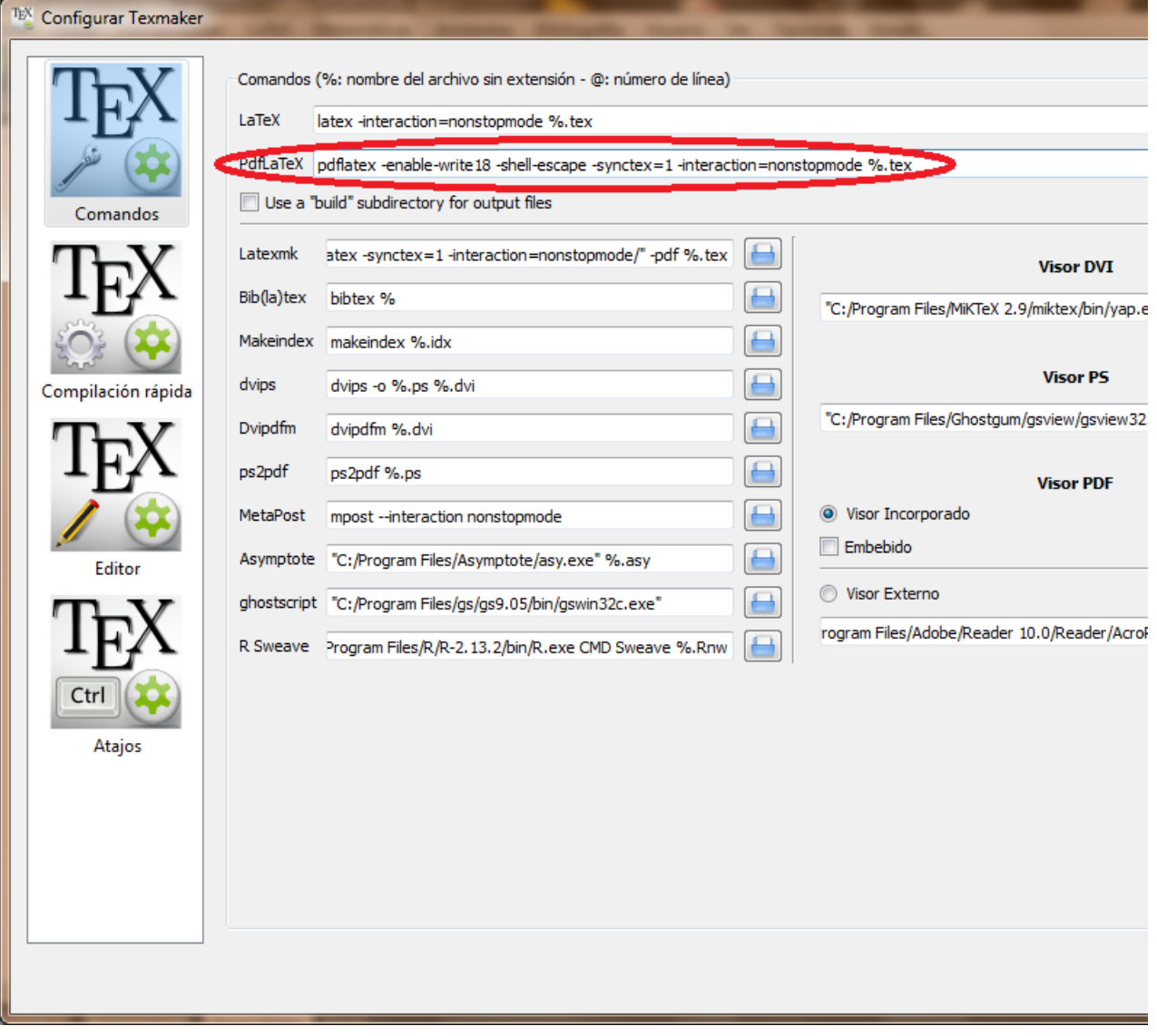

El archivo de estilo necesario es python.sty creado por Martin R. Ehmsen:

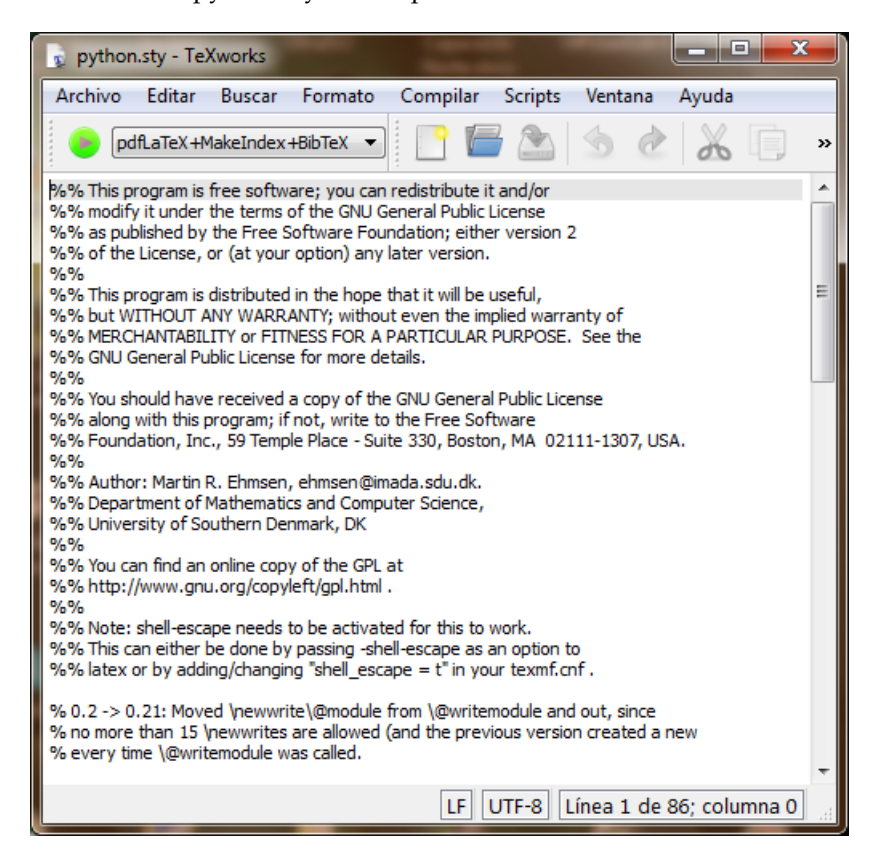

Crear una carpeta llamada python:

|                                                                          |                     |                                                                        |                   |                     |                     | لمارس | $\mathbf{x}$ |
|--------------------------------------------------------------------------|---------------------|------------------------------------------------------------------------|-------------------|---------------------|---------------------|-------|--------------|
|                                                                          |                     | Equipo ▶ Disco local (C:) ▶ Program Files ▶ MiKTeX 2.9 ▶ tex ▶ latex ▶ |                   | $+$<br>▾∣           | <b>Buscar latex</b> |       | م            |
| Archivo<br><b>Edición</b><br><b>Herramientas</b><br>Ver<br>Ayuda         |                     |                                                                        |                   |                     |                     |       |              |
| <b>Abrir</b><br>Organizar $\blacktriangledown$                           | Nueva carpeta       | 脏                                                                      |                   | $\mathbf{\Omega}$   |                     |       |              |
| <b>The Favoritos</b>                                                     | ▲                   | Nombre                                                                 | Fecha de modifica | Tipo                | Tamaño              |       |              |
| Descargas                                                                |                     | palatino                                                               | 02/12/2012 10:44  | Carpeta de archivos |                     |       |              |
| Escritorio                                                               |                     | pbox                                                                   | 04/06/2013 14:04  | Carpeta de archivos |                     |       |              |
| 99<br><b>Sitios recientes</b>                                            |                     | pdfpages                                                               | 05/04/2013 20:27  | Carpeta de archivos |                     |       |              |
|                                                                          |                     | pdftex-def                                                             | 02/12/2012 10:44  | Carpeta de archivos |                     |       |              |
| <b>Bibliotecas</b>                                                       | Ξ                   | pqf                                                                    | 02/12/2012 12:08  | Carpeta de archivos |                     |       |              |
| <b>Documentos</b><br>E                                                   |                     | pslatex                                                                | 02/12/2012 10:44  | Carpeta de archivos |                     |       |              |
| Imágenes                                                                 |                     | psnfss                                                                 | 02/12/2012 10:44  | Carpeta de archivos |                     |       |              |
| Música                                                                   |                     | pstricks                                                               | 02/12/2012 10:44  | Carpeta de archivos |                     |       |              |
| <b>Vídeos</b>                                                            |                     | python                                                                 | 06/07/2013 17:18  | Carpeta de archivos |                     |       |              |
|                                                                          |                     | setspace                                                               | 10/12/2012 12:34  | Carpeta de archivos |                     |       |              |
| ed Grupo en el hogar                                                     |                     | stmaryrd                                                               | 02/12/2012 11:14  | Carpeta de archivos |                     |       |              |
|                                                                          |                     | subfigure                                                              | 02/12/2012 11:18  | Carpeta de archivos |                     |       |              |
| Equipo                                                                   |                     | subfloat                                                               | 10/12/2012 13:07  | Carpeta de archivos |                     |       |              |
| Disco local (C:)                                                         |                     | symbol                                                                 | 02/12/2012 12:50  | Carpeta de archivos |                     |       |              |
| Disco local (D:)                                                         | $\overline{\nabla}$ | times                                                                  | 02/12/2012 10:44  | Carpeta de archivos |                     |       |              |
| python<br>Fecha de modifica 06/07/2013 17:18<br>Carpeta de archivos<br>D |                     |                                                                        |                   |                     |                     |       |              |

Copiar el archivo python.sty en la carpeta python:

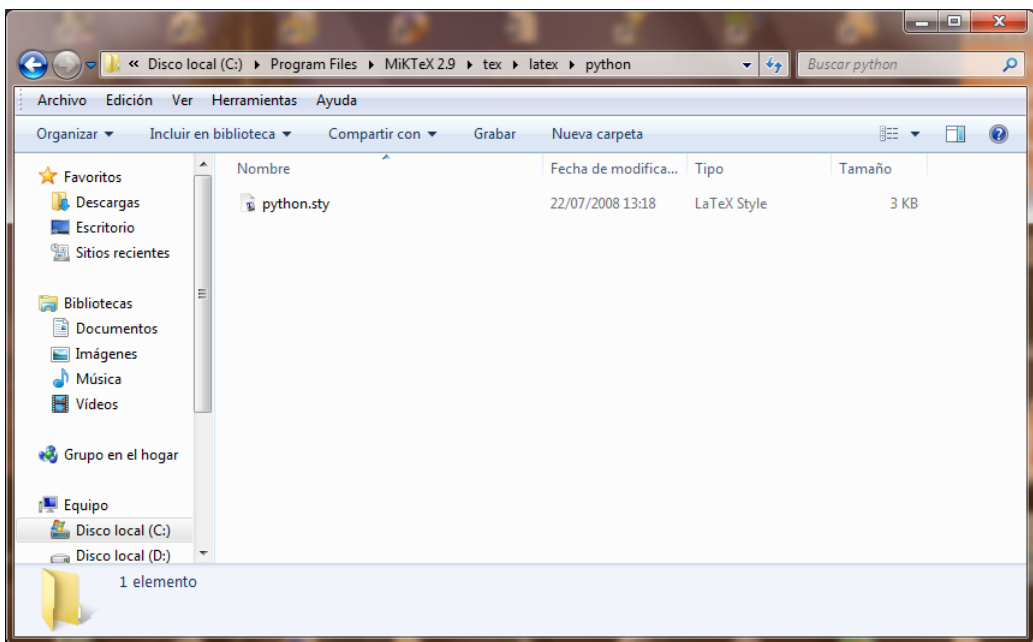

Actualizar los archivos de MiKTeX:

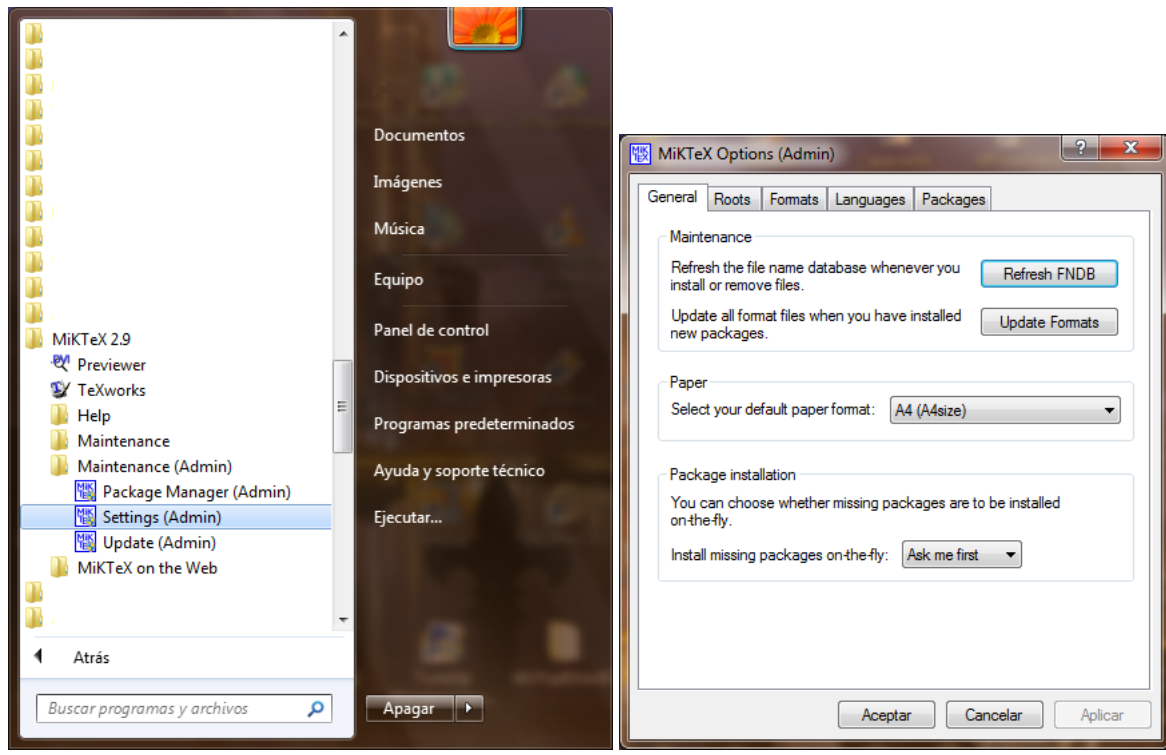

# 2 **Ejemplos simples**

# **2.1 Impresión de números**

Mostrando números del 0 al 100:

**Programa 2.1:**

for i in range(101): print i

0 1 2 3 4 5 6 7 8 9 10 11 12 13 14 15 16 17 18 19 20 21 22 23 24 25 26 27 28 29 30 31 32 33 34 35 36 37 38 39 40 41 42 43 44 45 46 47 48 49 50 51 52 53 54 55 56 57 58 59 60 61 62 63 64 65 66 67 68 69 70 71 72 73 74 75 76 77 78 79 80 81 82 83 84 85 86 87 88 89 90 91 92 93 94 95 96 97 98 99 100

```
\documentclass[10pt,letterpaper,final]{book}
\usepackage[utf8]{inputenc}
\usepackage[spanish]{babel}
\usepackage{amsmath}
\usepackage{amsfonts}
\usepackage{amssymb}
\usepackage{graphicx}
\usepackage{python}
\begin{document}
\begin{python}
for i in range(101):
   print i
```
\end{python}

\end{document}

## **2.2 Impresión de texto**

Mostrando el típico 'Hola mundo':

### **Programa 2.2:**

print 'Hola mundo'

#### Hola mundo

```
\documentclass[10pt,letterpaper,final]{book}
\usepackage[utf8]{inputenc}
\usepackage[spanish]{babel}
\usepackage{amsmath}
\usepackage{amsfonts}
\usepackage{amssymb}
\usepackage{graphicx}
\usepackage{python}
\begin{document}
```
\begin{python} print 'Hola mundo' \end{python}

\end{document}

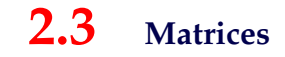

Usando Sympy:

```
Programa 2.3:
from sympy import Matrix, latex
A = Matrix([1, 2, 3], [4, 5, 6], [7, 8, 9]])print latex(A, mode='inline')
print latex(A, mode='equation')
print latex(A, mode='equation*')
\begin{bmatrix} 1 & 2 & 3 \\ 4 & 5 & 6 \\ 7 & 8 & 9 \end{bmatrix}i
                                                                       \begin{bmatrix} 1 & 2 & 3 \\ 4 & 5 & 6 \\ 7 & 8 & 9 \end{bmatrix}i
                                                                                                                                                 (2.1)
```
 $\begin{bmatrix} 1 & 2 & 3 \\ 4 & 5 & 6 \\ 7 & 8 & 9 \end{bmatrix}$ i

\documentclass[10pt,letterpaper,final]{book} \usepackage[utf8]{inputenc} \usepackage[spanish]{babel} \usepackage{amsmath} \usepackage{amsfonts} \usepackage{amssymb}

```
\usepackage{graphicx}
\usepackage{python}
\begin{document}
\begin{python}
from sympy import Matrix, latex
A = Matrix([1, 2, 3], [4, 5, 6], [7, 8, 9]])print latex(A, mode='inline')
print latex(A, mode='equation')
print latex(A, mode='equation*')
\end{python}
```
## **2.4 Ecuaciones**

### Usando Sympy:

```
Programa 2.4:
from sympy import Symbol, Integral, latex
x = Symbol('x')
print latex(Integral(x**2, x), mode='inline')
print latex(Integral(x**2, x), mode='equation')
print latex(Integral(x**2, x), mode='equation*')
```
 $\int x^2 dx$ 

```
\int x^2dx (2.2)
\int x^2 dx
```

```
\documentclass[10pt,letterpaper,final]{book}
\usepackage[utf8]{inputenc}
\usepackage[spanish]{babel}
\usepackage{amsmath}
\usepackage{amsfonts}
\usepackage{amssymb}
\usepackage{graphicx}
\usepackage{python}
\begin{document}
\begin{python}
```

```
from sympy import Symbol, Integral, latex
```

```
x = Symbol('x')
print latex(Integral(x**2, x), mode='inline')
print latex(Integral(x**2, x), mode='equation')
print latex(Integral(x**2, x), mode='equation*')
\end{python}
```
# **2.5 Gráficos**

Usando Matplotlib y Numpy:

```
Programa 2.5:
import numpy as np
import matplotlib.pyplot as plt
xi = np.array([1.4, 0.8, 3.2, 1.8])yi = np.array([9.0, 2.3, 10.0, 17.0])
plt.scatter(xi,yi)
plt.savefig('scatter.png')
```

```
\documentclass[10pt,letterpaper,final]{book}
\usepackage[utf8]{inputenc}
\usepackage[spanish]{babel}
\usepackage{amsmath}
\usepackage{amsfonts}
\usepackage{amssymb}
\usepackage{graphicx}
\usepackage{python}
\begin{document}
\begin{python}
import numpy as np
import matplotlib.pyplot as plt
xi = np.array([1.4, 0.8, 3.2, 1.8])yi = np.array([9.0, 2.3, 10.0, 17.0])
plt.scatter(xi,yi)
plt.savefig('scatter.png')
\end{python}
```
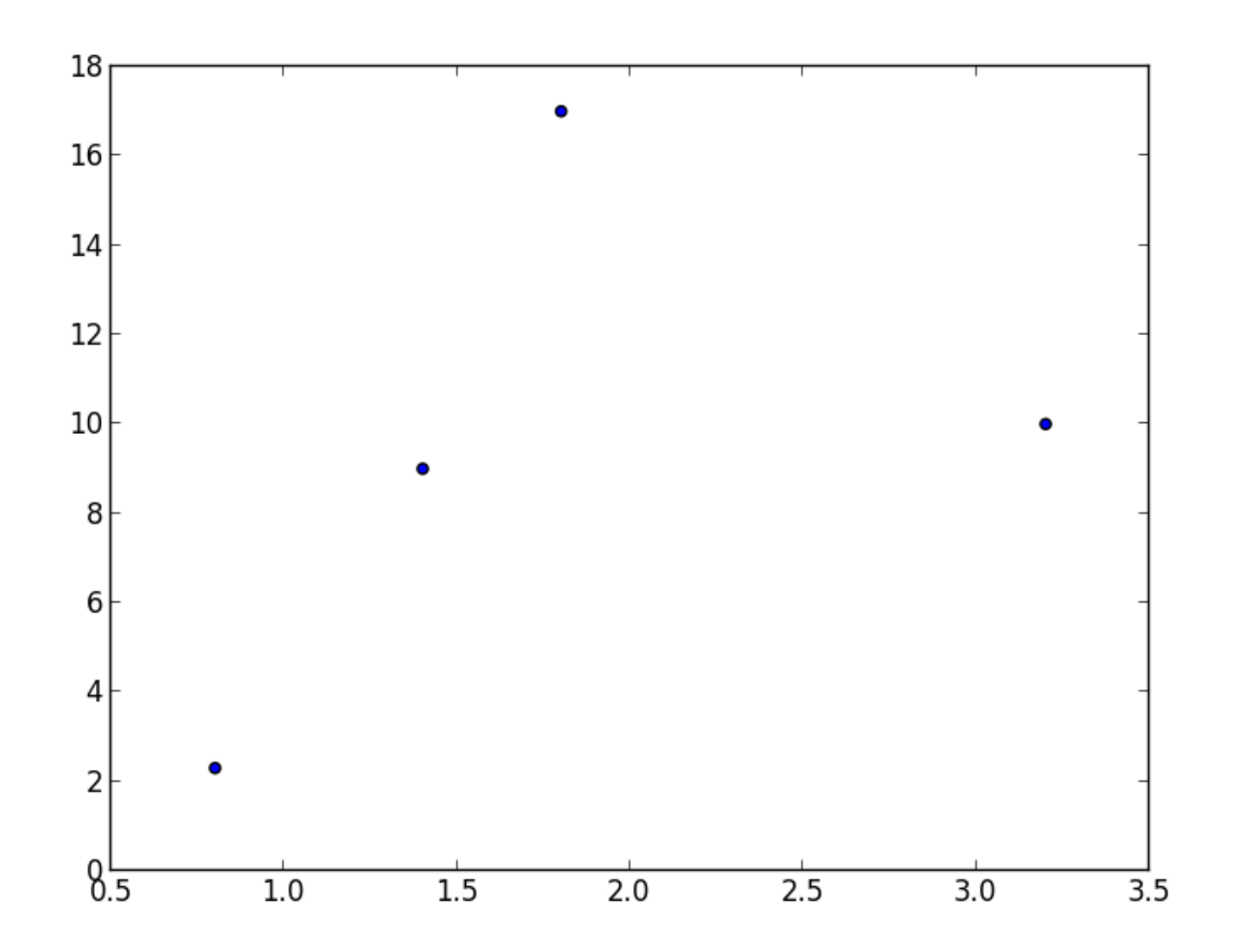

# **2.6 Tablas**

Una tabla simple:

```
Programa 2.6:
print r'Tabla \LaTeX'
print
print r'\begin{tabular}{|c|c|c|}'
print r'\hline'
print r'Fecha & H$\ (m.)$ & Q $\ (m^{(3)}/seg)$ \\'
for i in range(30):
```
print r'%2.3f & %2.3f & %2.3f \\' % (i, i, i) print r'\hline' print r'\end{tabular}'

#### Tabla L<sup>AT</sup>EX

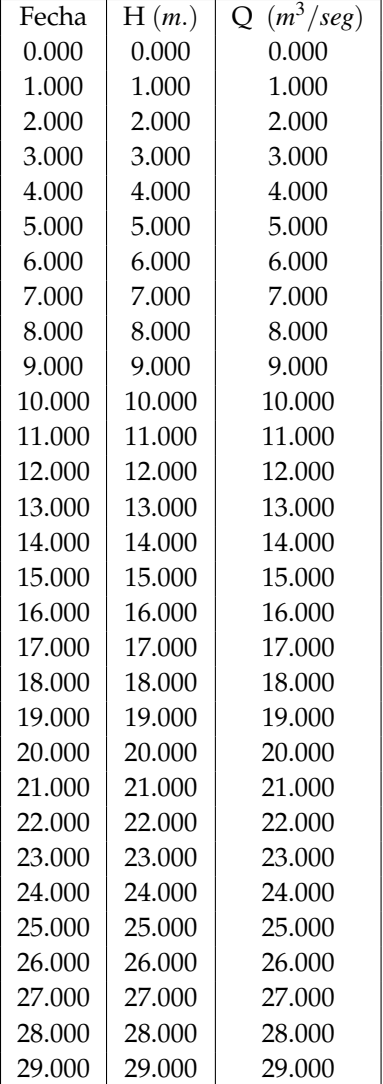

\documentclass[10pt,letterpaper]{book} \usepackage[utf8] {inputenc} \usepackage[spanish]{babel} \usepackage{amsmath} \usepackage{amsfonts} \usepackage{amssymb} \usepackage{graphicx} \usepackage{python}

\begin{document}

```
\begin{python}
print r'Tabla \LaTeX'
print
print r'\begin{tabular}{|c|c|c|}'
print r'\hline'
print r'Fecha & H$\ (m.)$ & Q $\ (m^{(3)}/seg)$ \\'
for i in range(30):
    print r'%2.3f & %2.3f & %2.3f \\' % (i, i, i)
print r'\hline'
print r'\end{tabular}'
\end{python}
```